# NC DHHS Energy Provider Authorized Rep

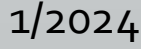

How does being an Authorized Rep work?

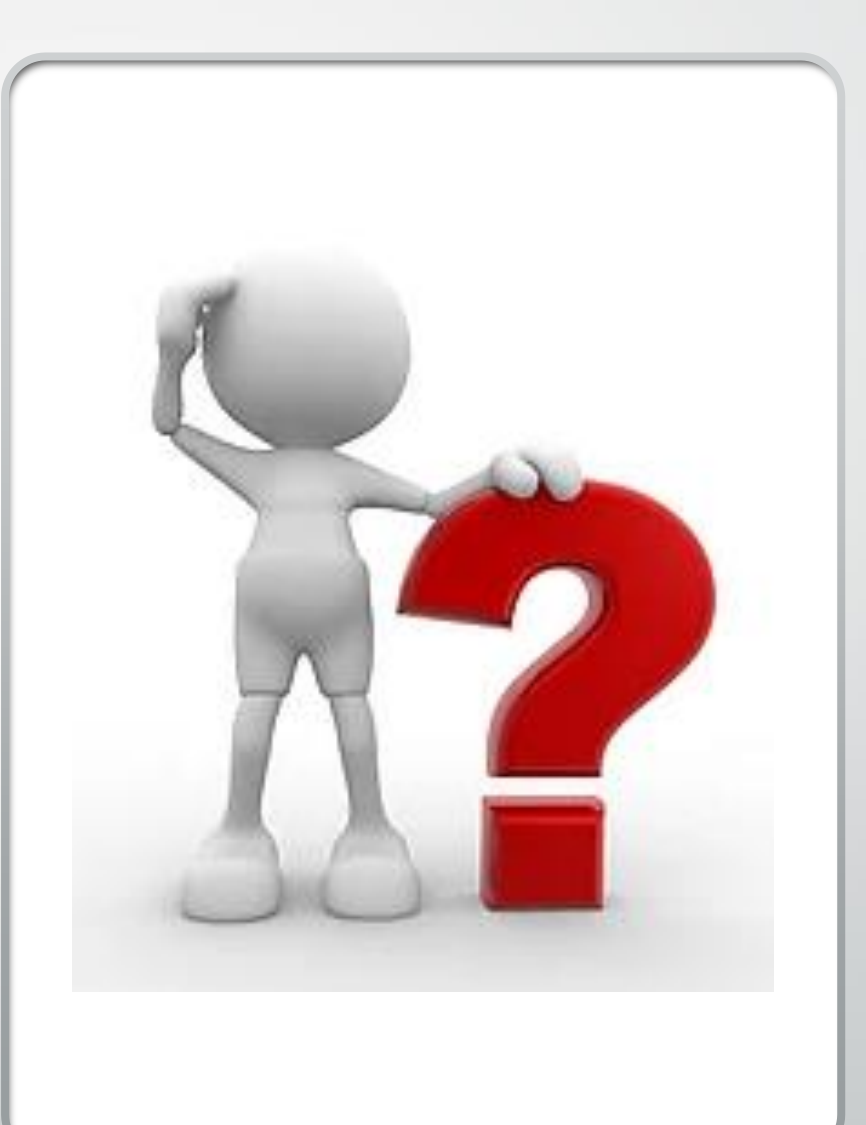

### Each DSS County Office

has now enrolled as a provider

### in the

NC Energy Provider Portal & with FIS and are Auth Reps

Note:All County DSS Offices use the same format as to how their Provider name displays:

Example: Randolph County DSS AR

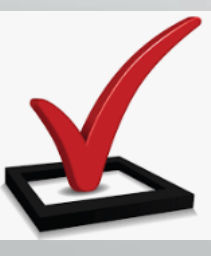

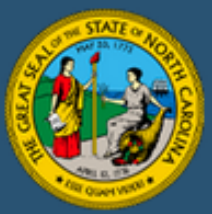

#### **Welcome to the North Carolina Energy Provider Portal**

#### **Payment Deposit Reminders:**

Payments are processed every 1st and 3rd Tuesday of the month and sent to FIS the following Wednesday night. FIS will then process the payments within 3rd business days from that Wednesday. You may check ebtEDGE portal after the 3rd business day for deposits.

NOTE: Some banks will put a hold on your deposit due to the size, so you may want to check with your bank if it is after the timeframe listed above.

To apply for assistance with heating, cooling, or water apply here: https://epass.nc.gov/

**NCID-Energy** 

w will be redirected to NCID site to log in

Being an Authorized Rep allows DSS County Offices to get **reimbursed** through direct deposit

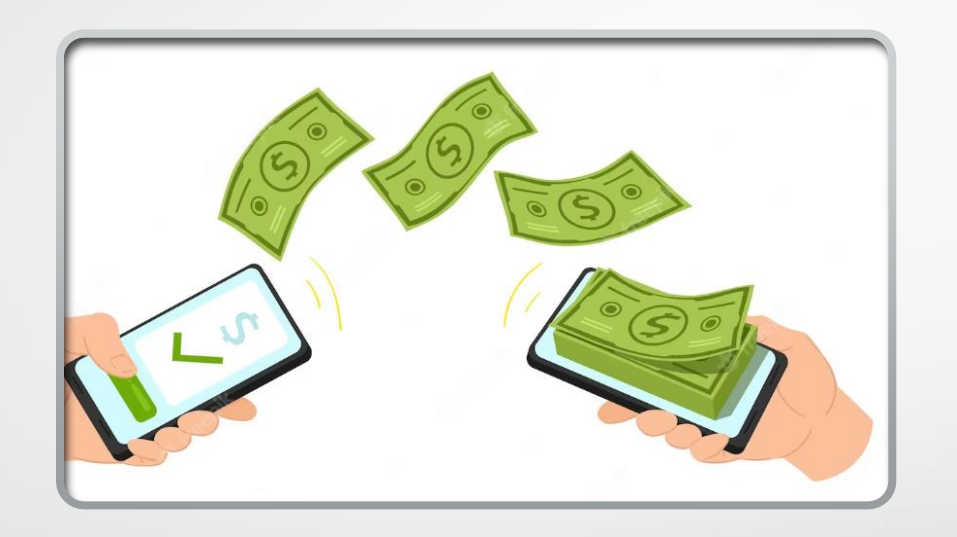

for checks issued by DSS County Offices to Energy providers that have **not** registered with FIS for direct deposit.

### **Direct Deposit Payments**

Payments are processed every 1st and 3rd Tuesday of the month and sent to FIS the following Wednesday night. FIS will then process the payments within 3rd business days from that Wednesday. You may check ebtEDGE portal after the 3rd business day for deposits.

**Each direct deposit is assigned a Warrant ID. You may also check the Warrant ID in the NC Energy Provider Portal for the breakdown of the rolled-up payment to see individual application detail information.**

**NOTE:** Some banks will put a hold on your deposit due to the size, so you may want to check with your bank if it is after the timeframe listed above.

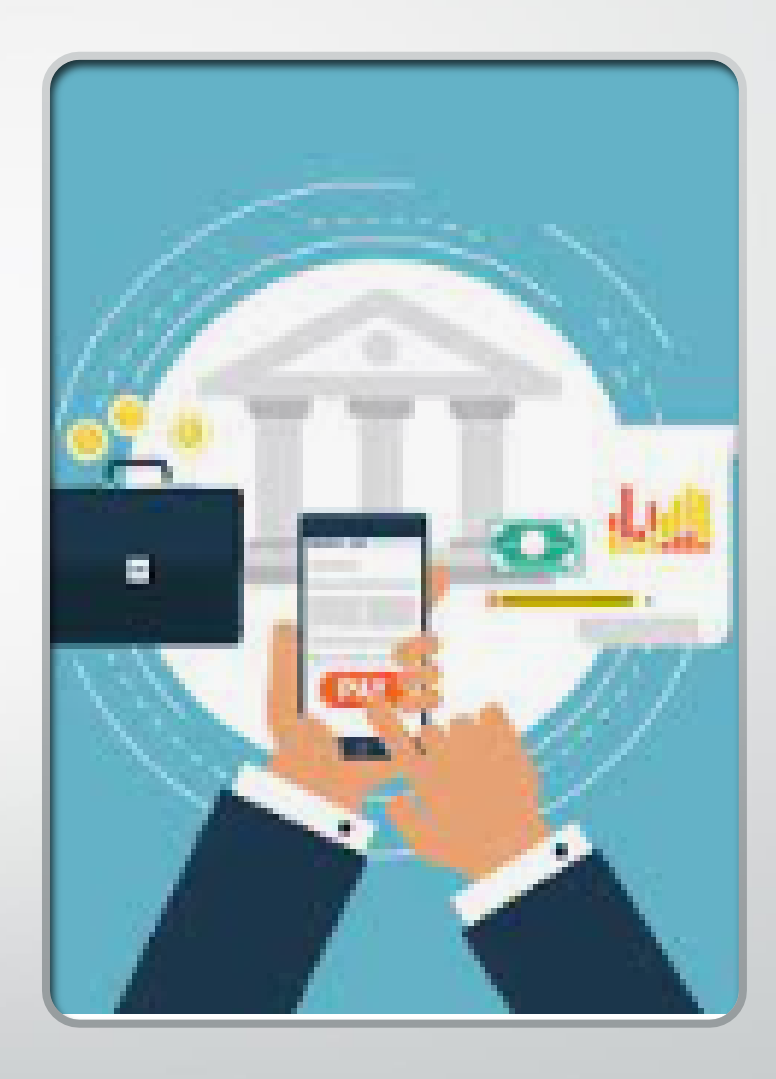

The 1571 form is no longer needed for regular reimbursement

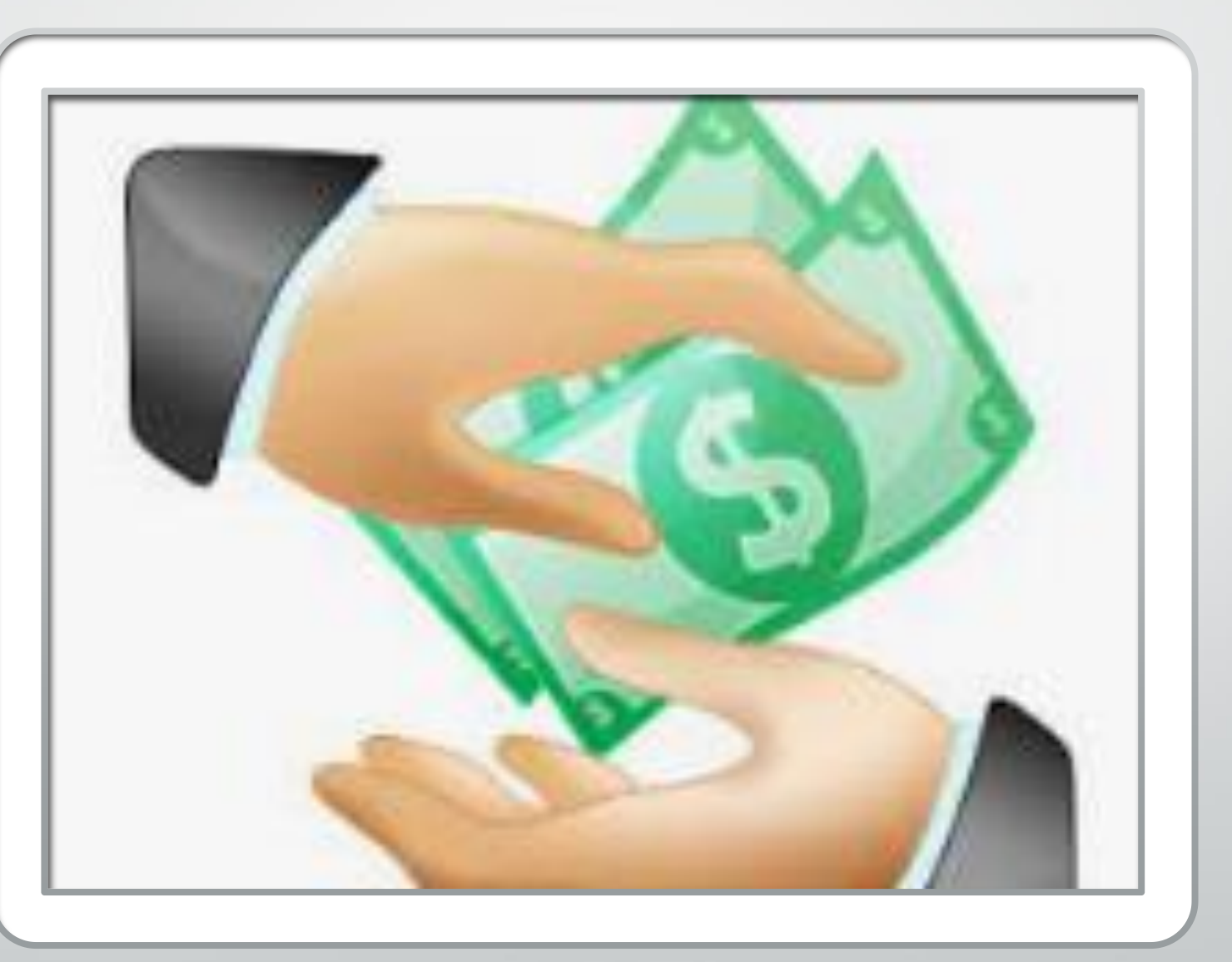

**Note: The 1571 will only be used for reimbursement for a returned payment outside of the current & previous Fiscal Year**

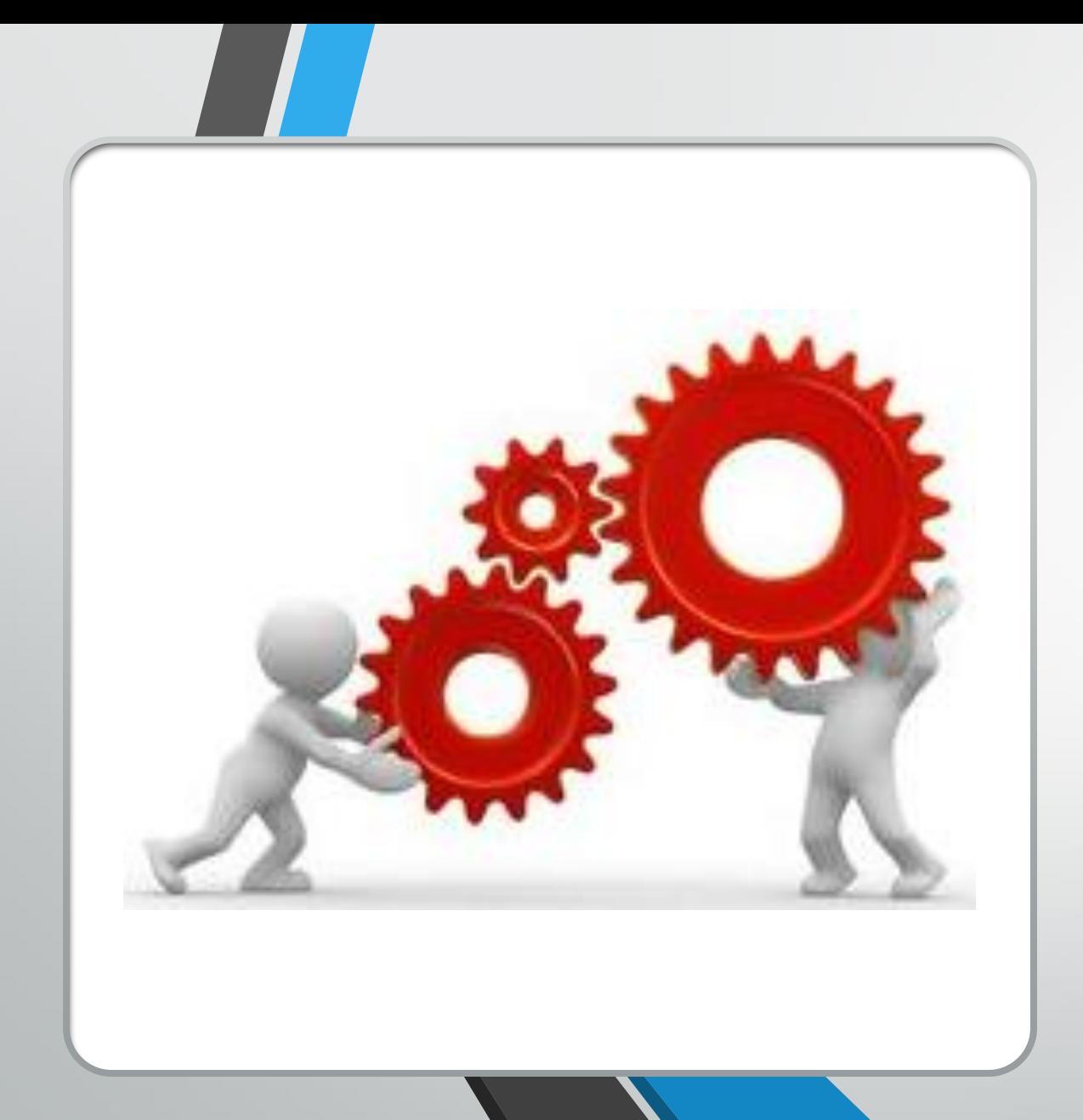

# How does the process work?

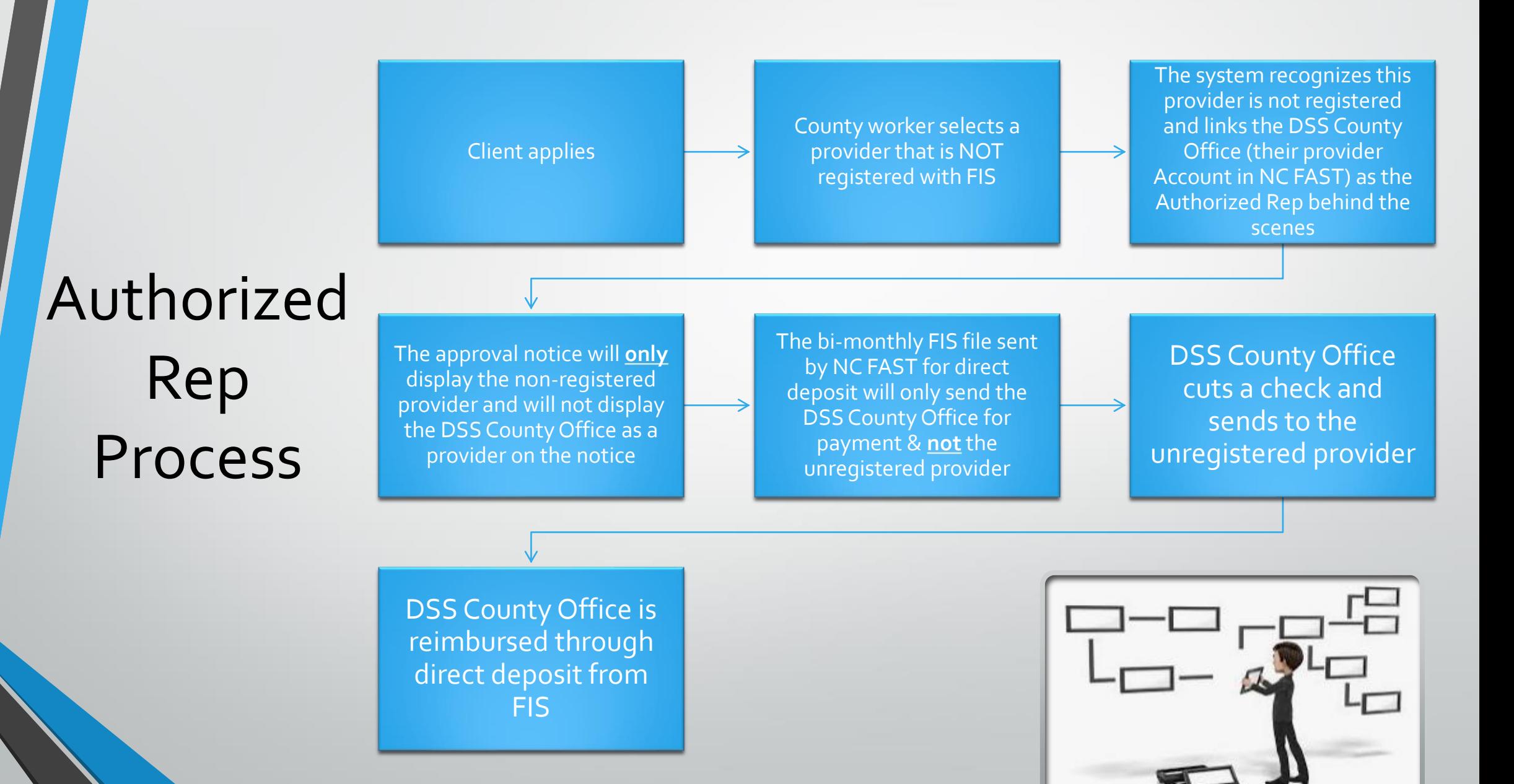

**DSS County Office cuts a check and sends to unregistered provider**

**DSS County Office is reimbursed through direct deposit from FIS**

**Provider returns payment back to the DSS County Office**

Authorized Rep Process Return Payment for Registered Provider

**County enters returned payment in NC FAST creating OP**

**The State drafts returned funds from DSS County Office by EFT process using the BIRT report on 15th of the month**

**DSS County Office edits app with a new provider - New Payment Request is created/submitted with the new provider**

**Note: The new provider is registered with FIS for direct deposit**

**New provider is paid through FIS**

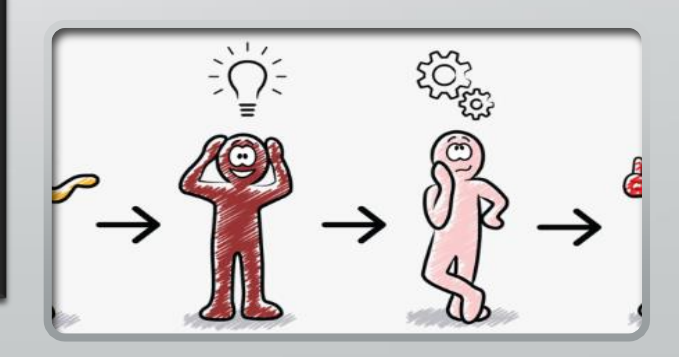

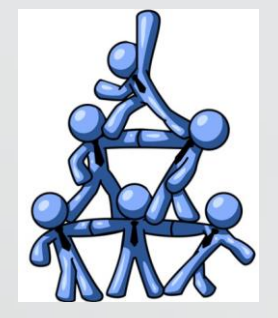

**DSS County Office cuts a check and sends to unregistered provider**

**DSS County Office is reimbursed through direct deposit from FIS**

**Provider returns payment back to the DSS County Office**

Authorized Rep Process Return Payment For Unregistered Provider

**DSS County Office enters returned payment in NC FAST creating OP**

**The State drafts returned funds from County by EFT process using the BIRT report on 15th of the month**

**DSS County Office edits app with a new provider - New Payment Request is created/submitted with the new provider**

**Note: The new provider is NOT registered with FIS for direct deposit**

**DSS County Office issues a check to the unregistered provider**

**DSS County Offices will be reimbursed by FIS through direct deposit**

### **Note Worthy**

•**Your DSS Office can be reimbursed for a payment you sent to the Provider by check BEFORE you write the check !!**

•That is because the reimbursement payment to the county is coming on the bi-monthly payment schedule regardless if you have not yet issued the check to the provider.

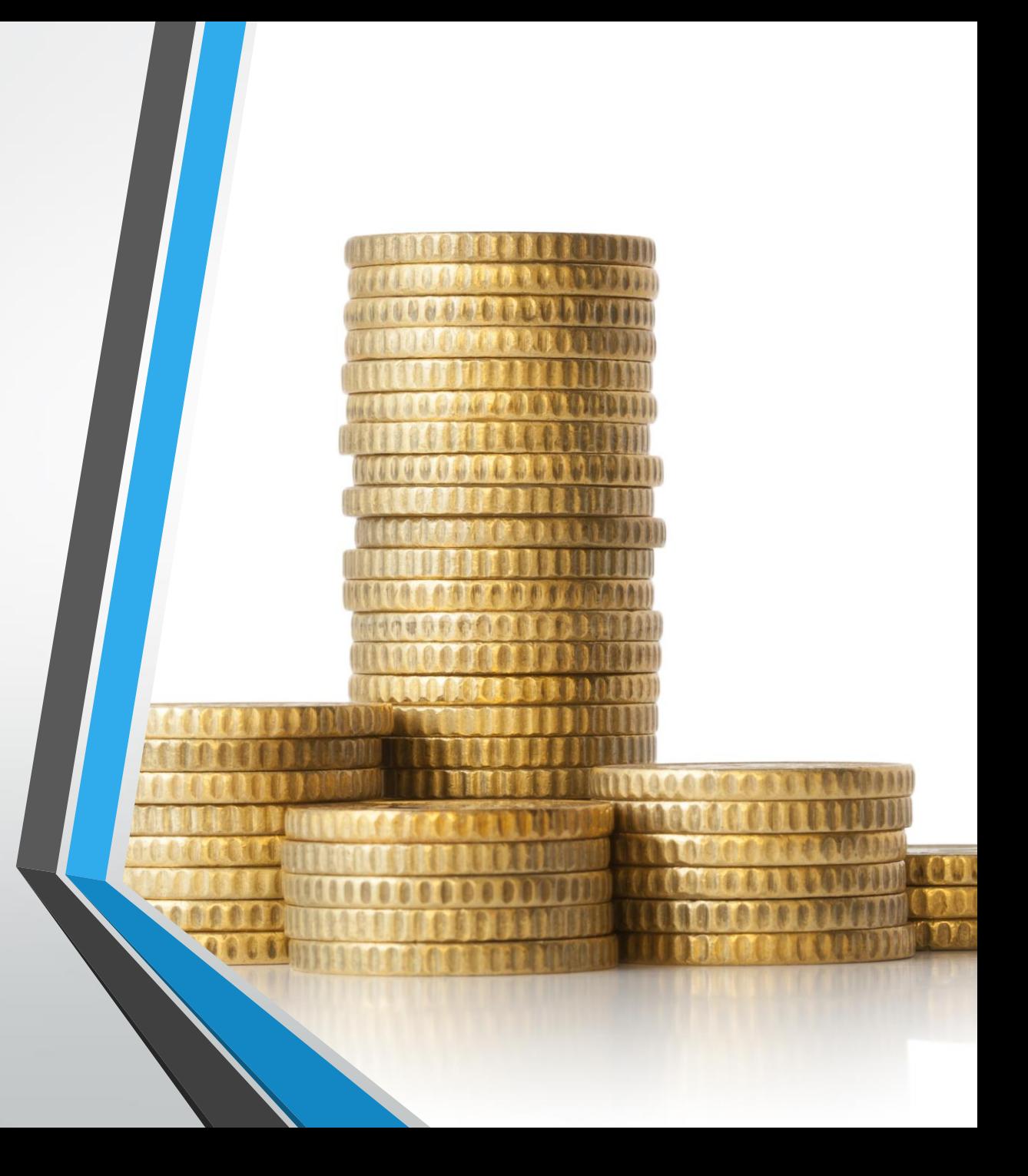

# **Let's Talk**

## **Reconciliation!!**

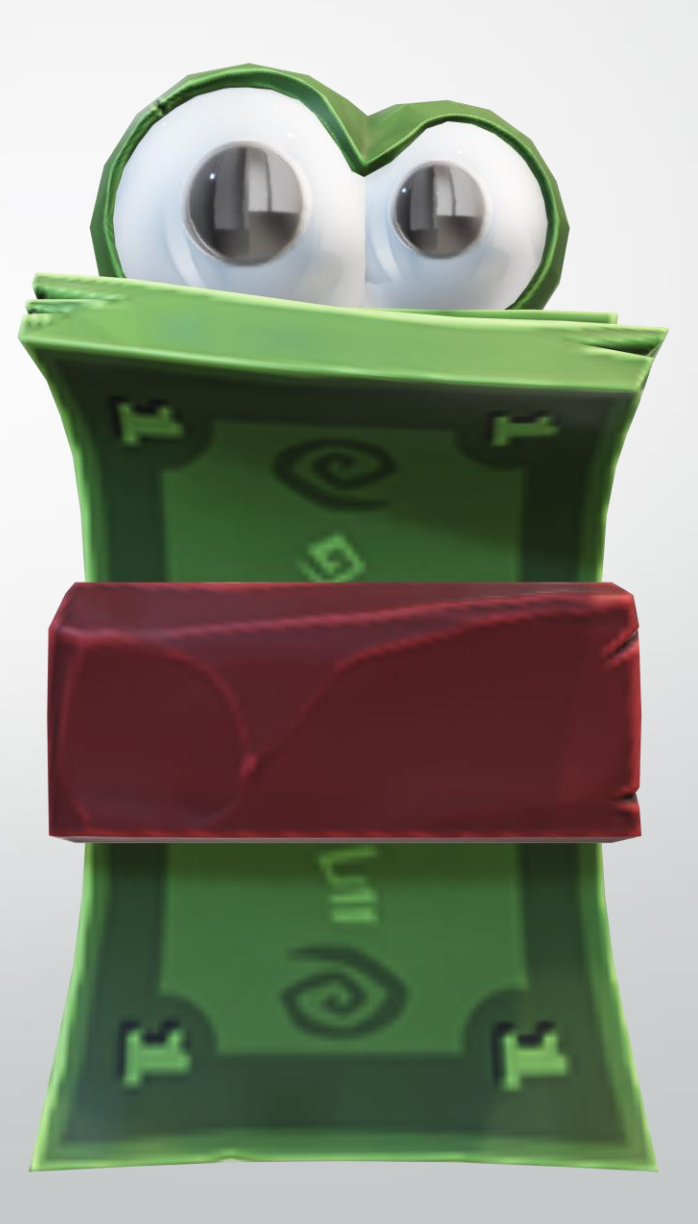

### **Warrant ID's for County Authorized Reps**

This report is posted to Fast Help every time we send a payment on the 1st & 3rd **Weds** 

(remember Tuesday rule)

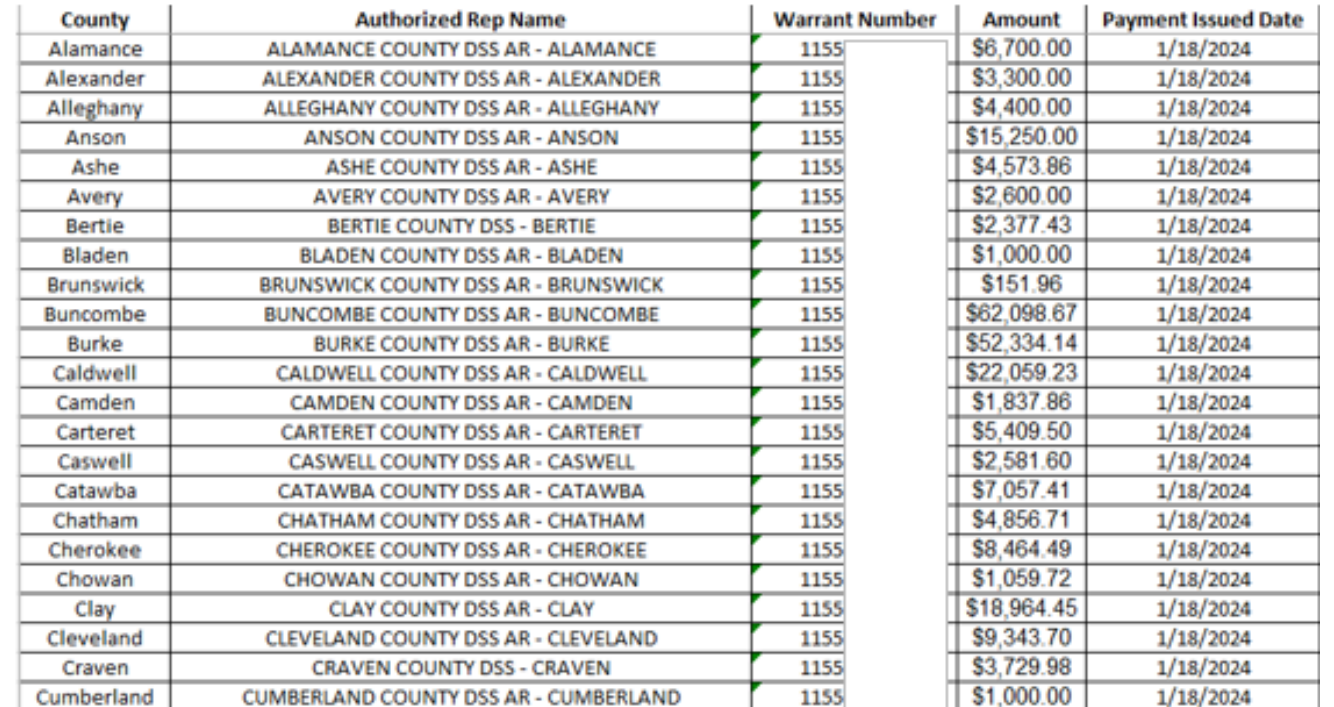

The report lists all the Warrant ID's for your county that you will be reimbursed for, for all the checks you are going to or have written to providers that are unregistered with FIS.

### Reminder: Counties can click on the Record Return Check and see the Warrant ID and then hit Cancel.

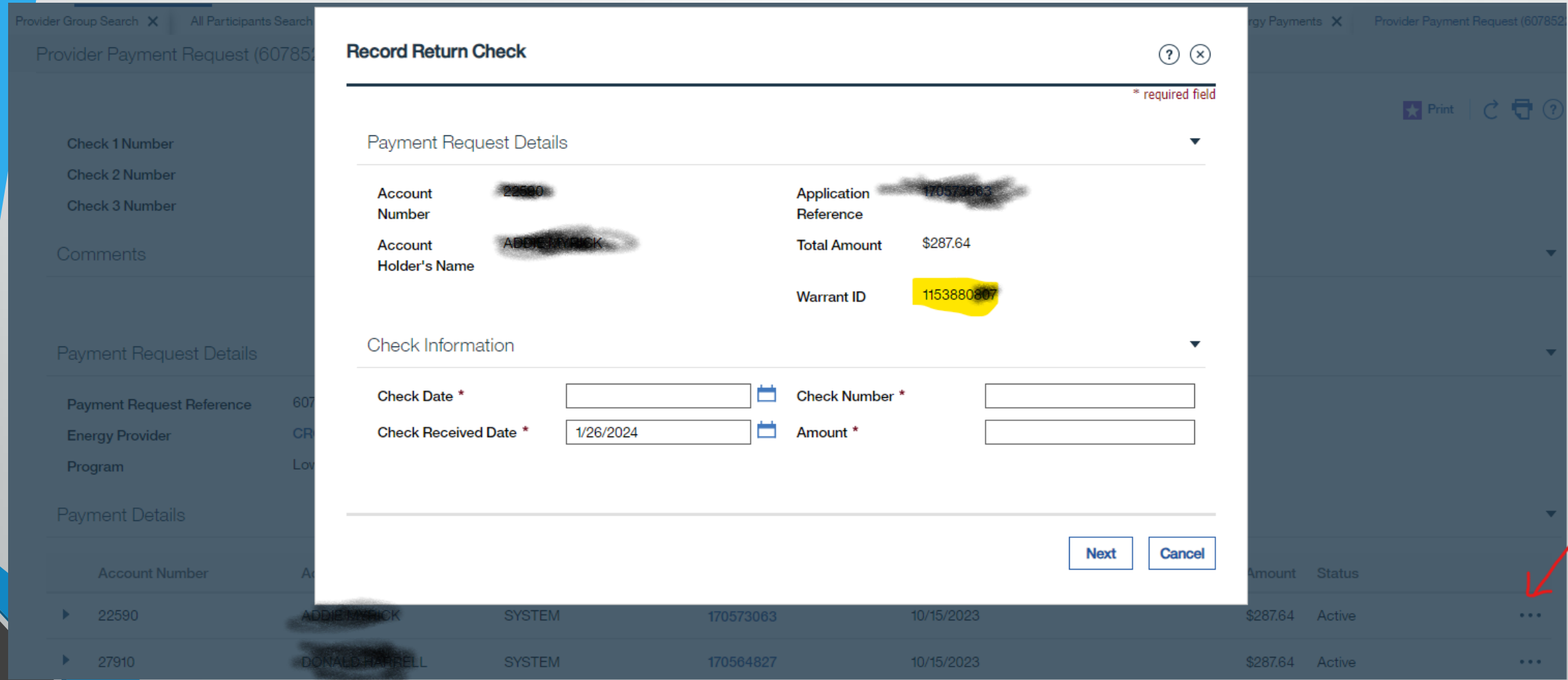

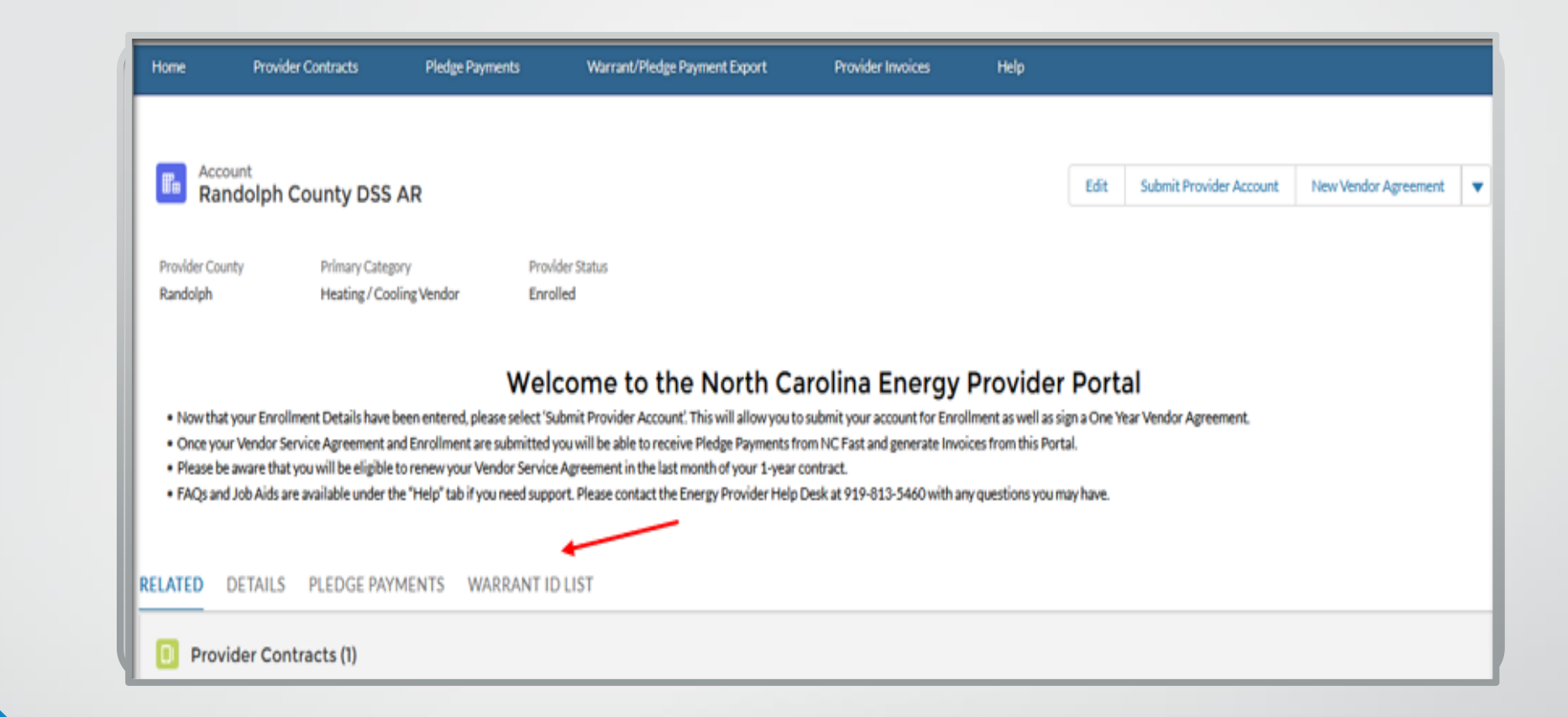

## Soon counties should be able to use this tab

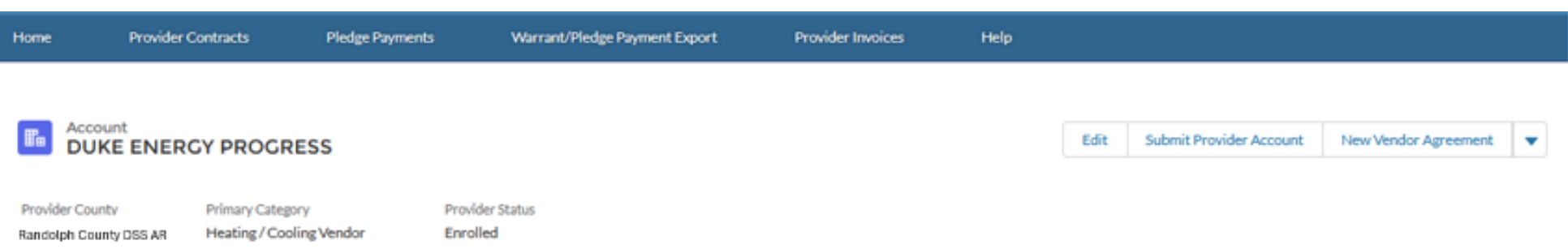

#### Welcome to the North Carolina Energy Provider Portal

. Now that your Enrollment Details have been entered, please select 'Submit Provider Account'. This will allow you to submit your account for Enrollment as well as sign a One Year Vendor Agreement.

. Once your Vendor Service Agreement and Enrollment are submitted you will be able to receive Pledge Payments from NC Fast and generate Invoices from this Portal.

. Please be aware that you will be eligible to renew your Vendor Service Agreement in the last month of your 1-year contract.

. FAQs and Job Aids are available under the "Help" tab if you need support. Please contact the Energy Provider Help Desk at 919-813-5460 with any questions you may have.

#### RELATED DETAILS PLEDGE PAYMENTS WARRANT ID LIST

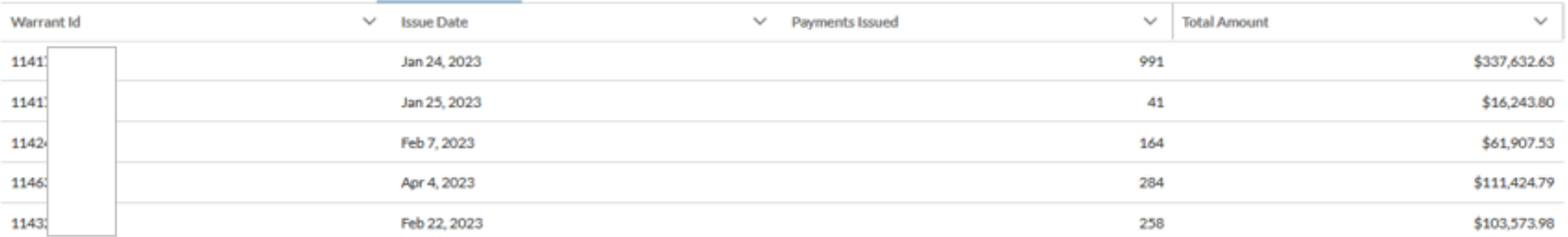

### **Counties will be able to see their Warrant ID's and there will no longer be a need for the report.**

### Warrant/Pledge Payment Export Tab

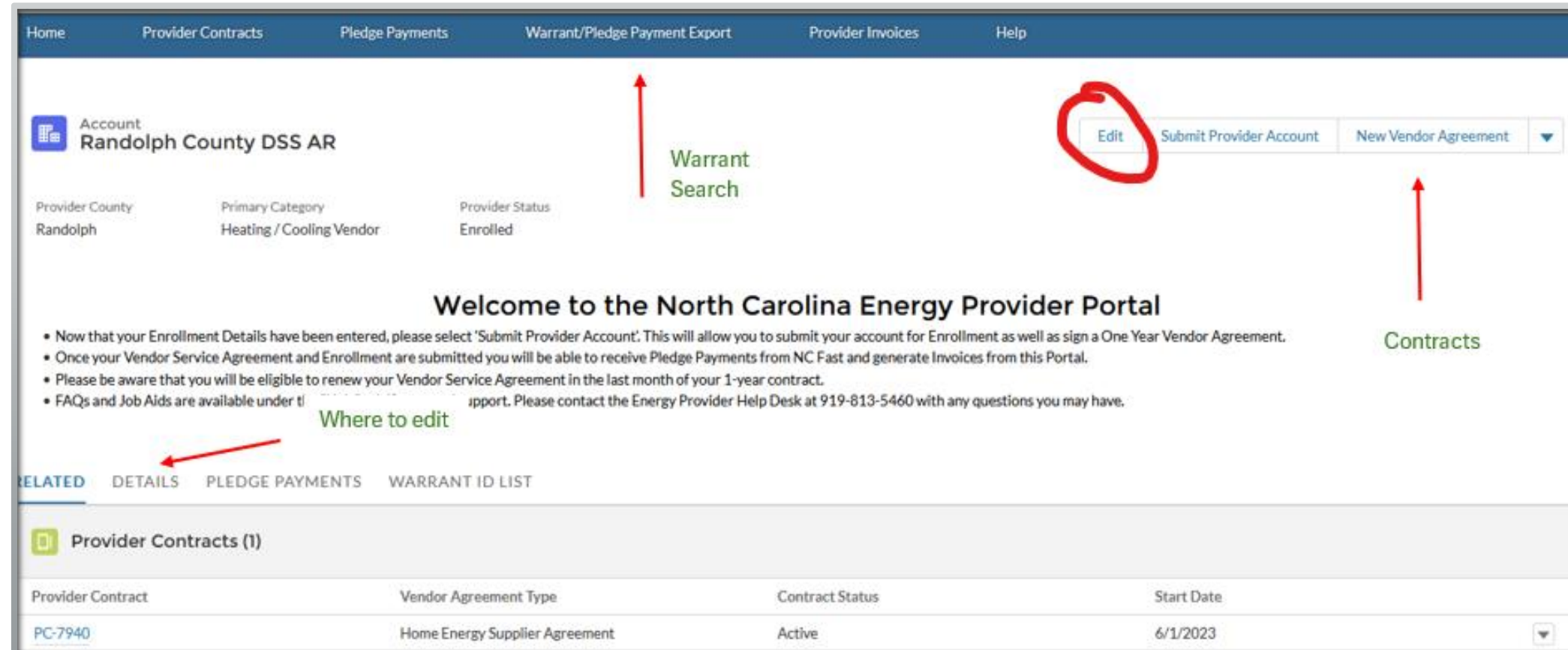

### **Search the Warrant ID Here**

**Click to Export to an Excel Spreadsheet** 

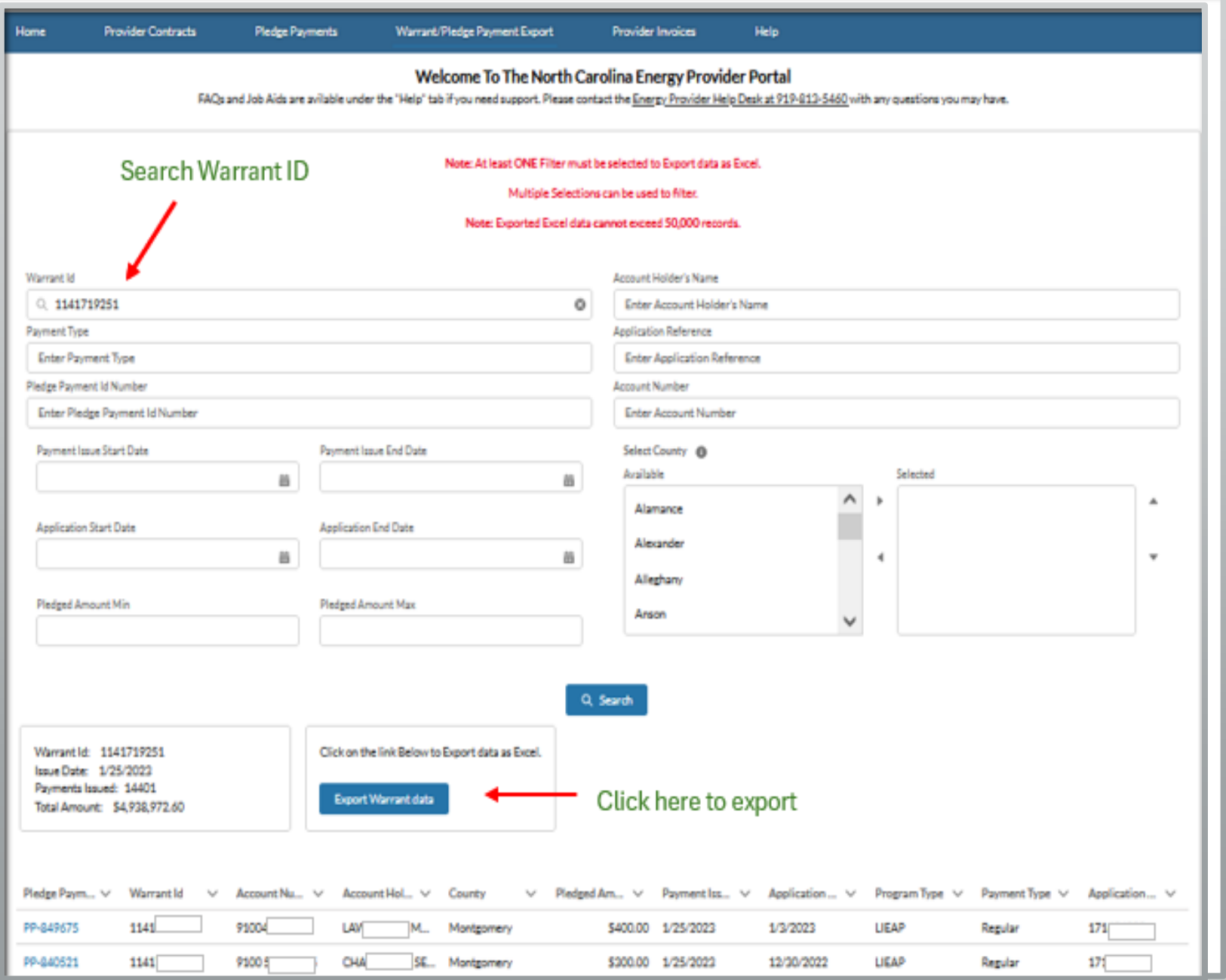

### **Information Provided in the Spreadsheet**

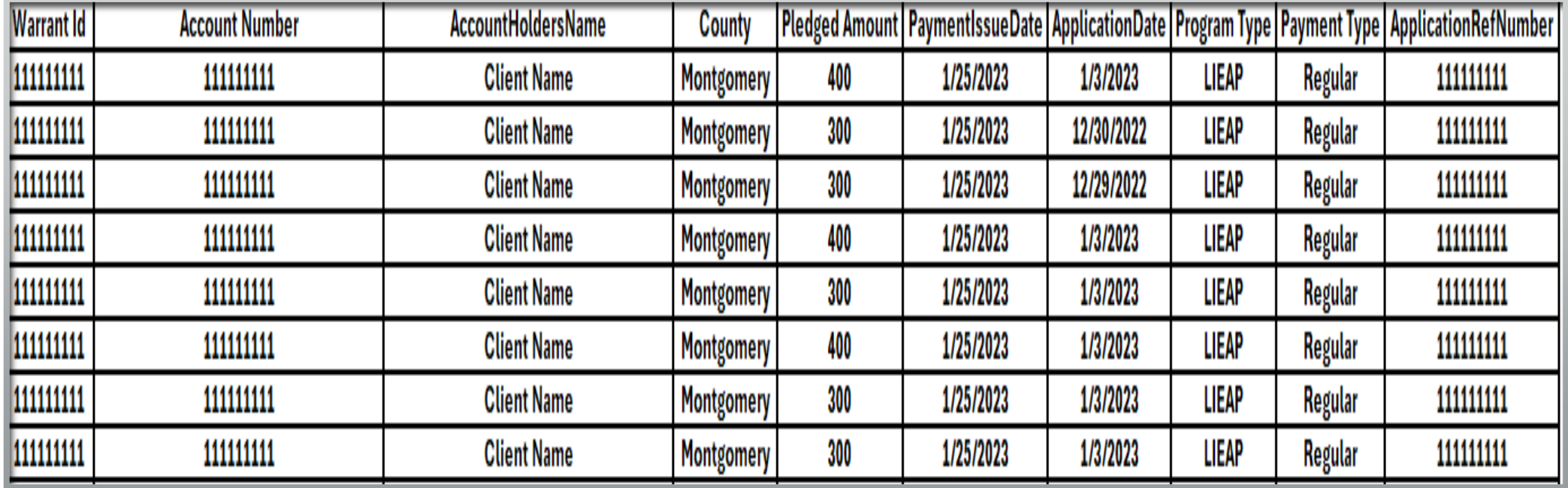

### How to tell if a Provider is registered with FIS for Direct Deposit?

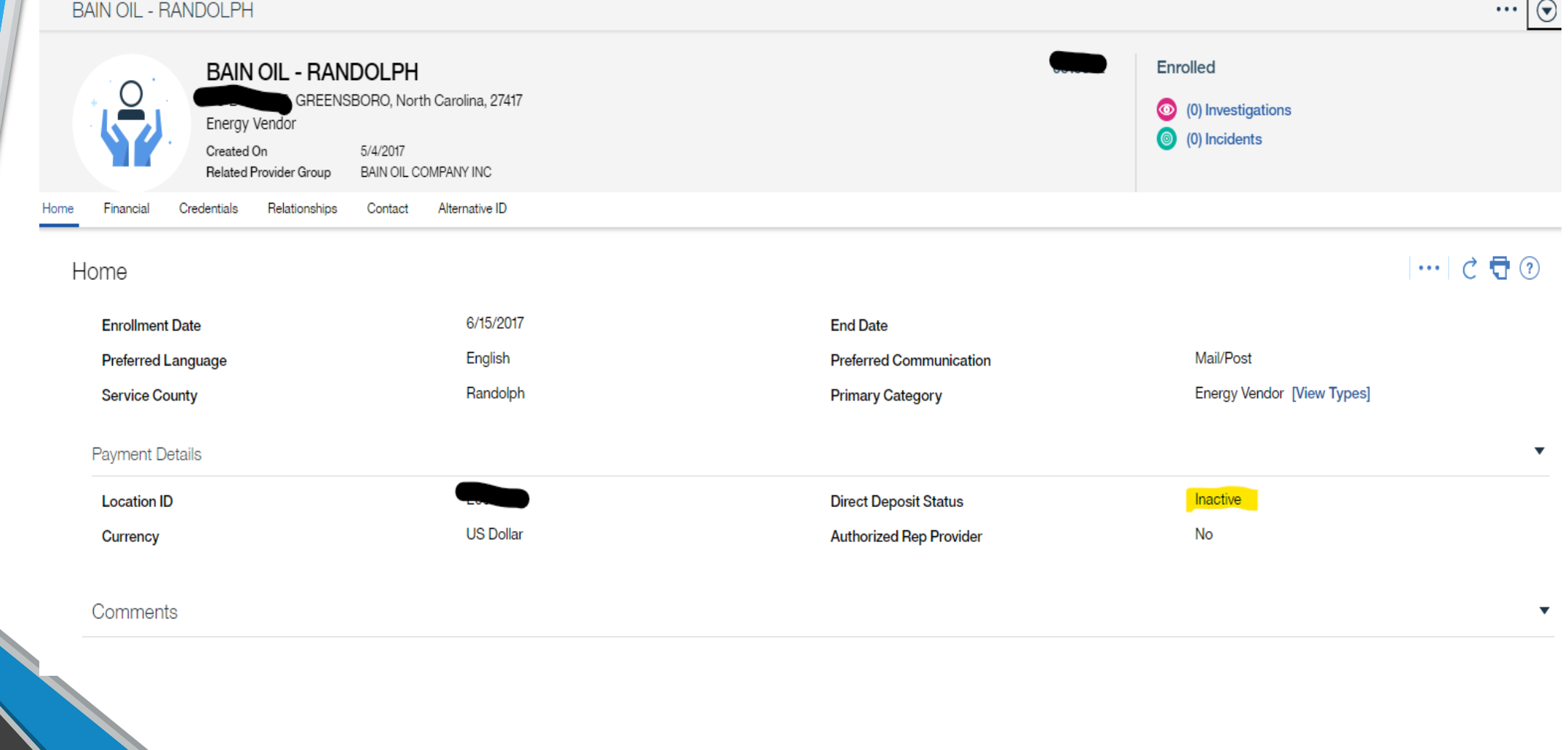

Statuses of Payment Requests

> For a provider that is not registered with FIS

### Submitted

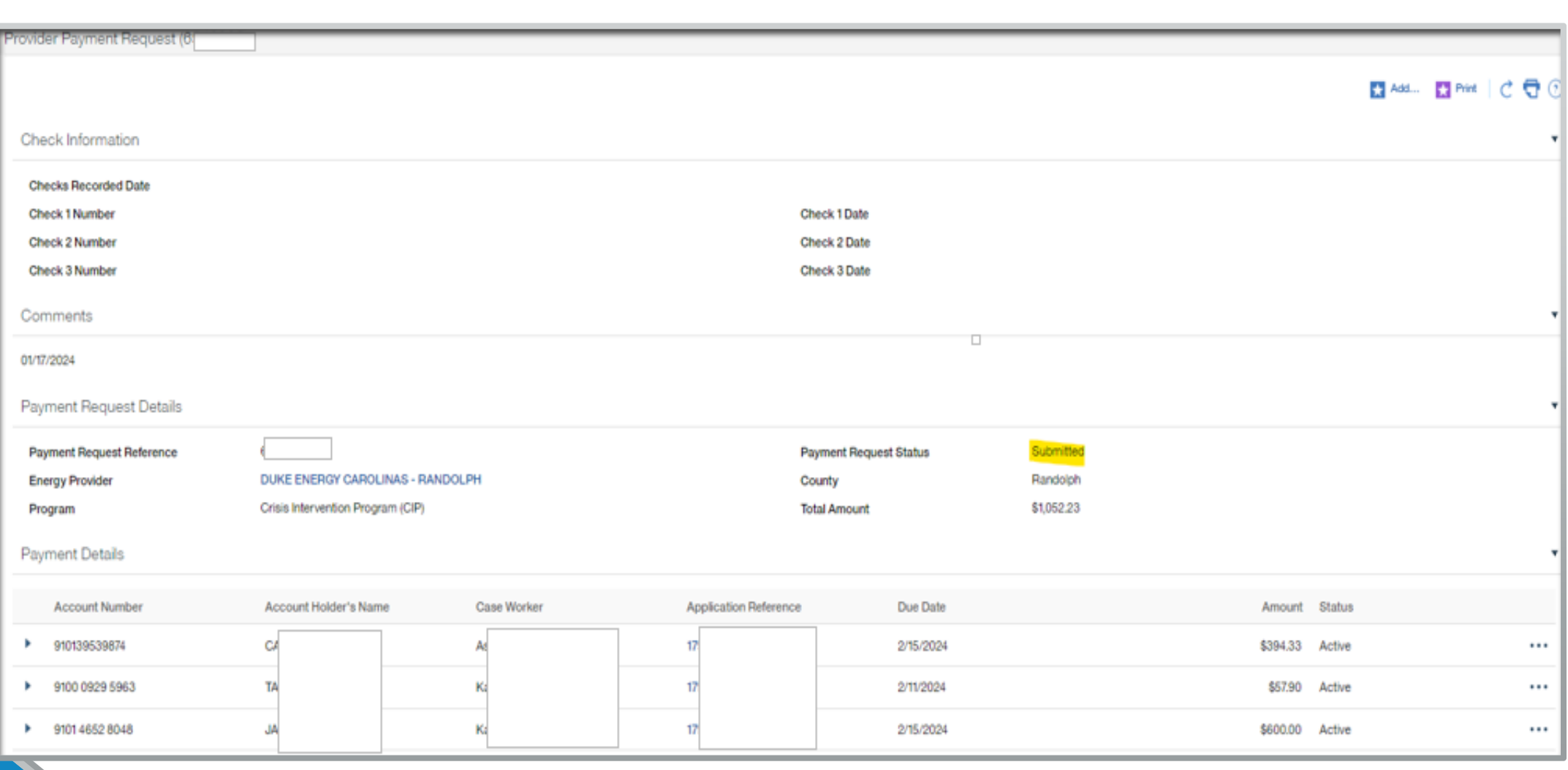

### Pending State Approval

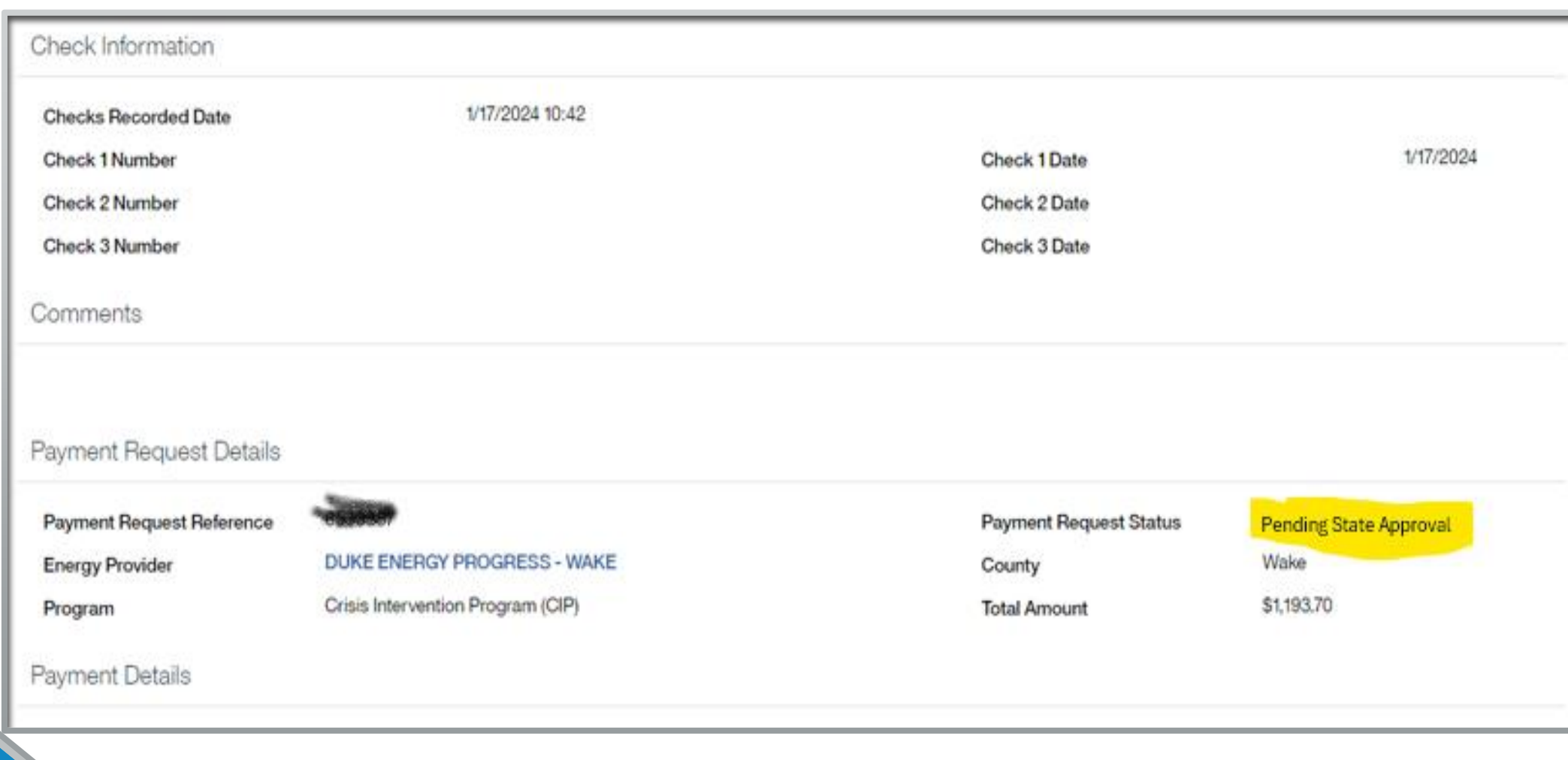

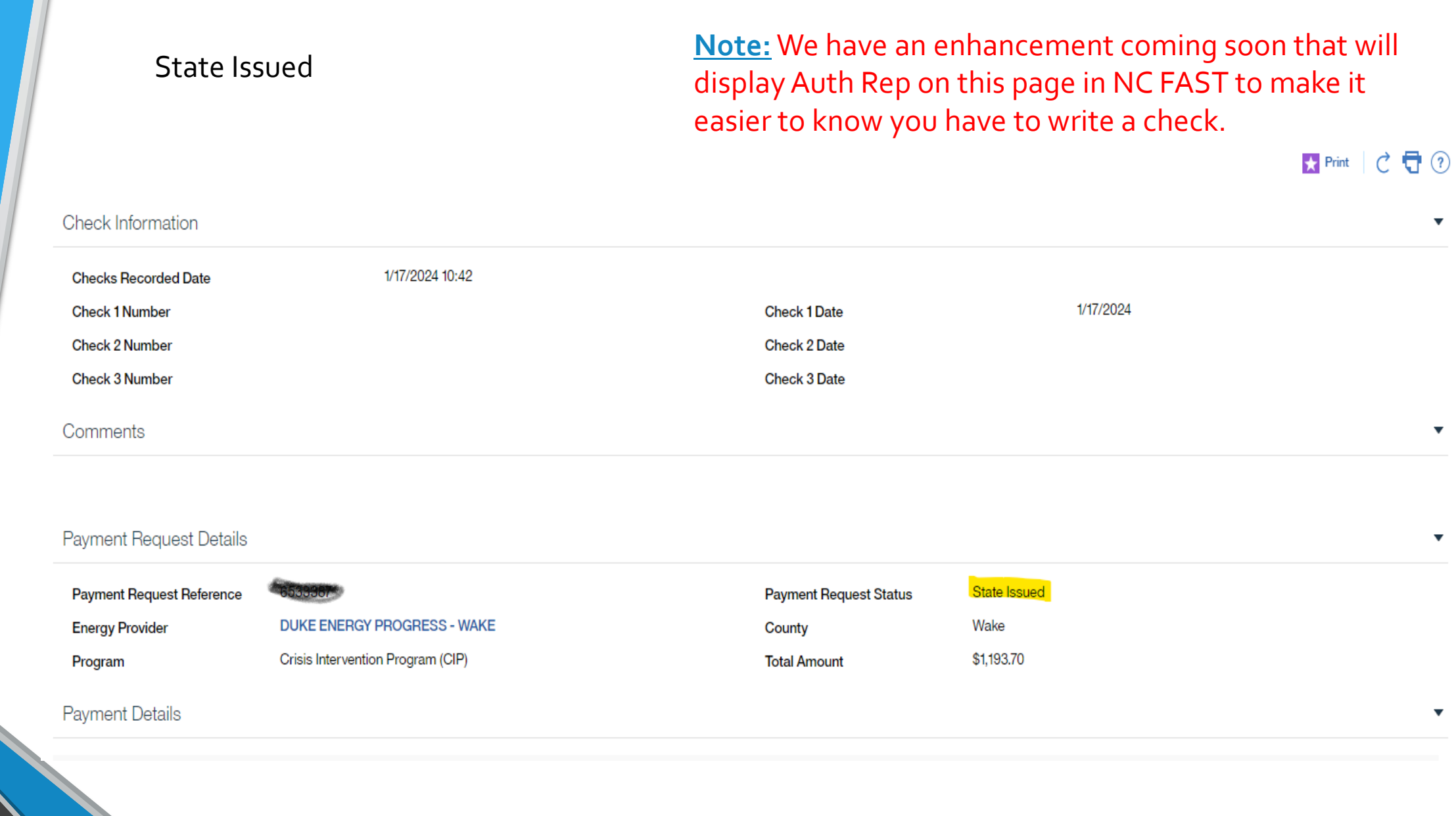

**Coming Soon**….. Adding these 2 fields to the Payment Request Screen so a county knows if this provider is registered for Direct Deposit *(meaning the county will need to write a check to the Provider).* 

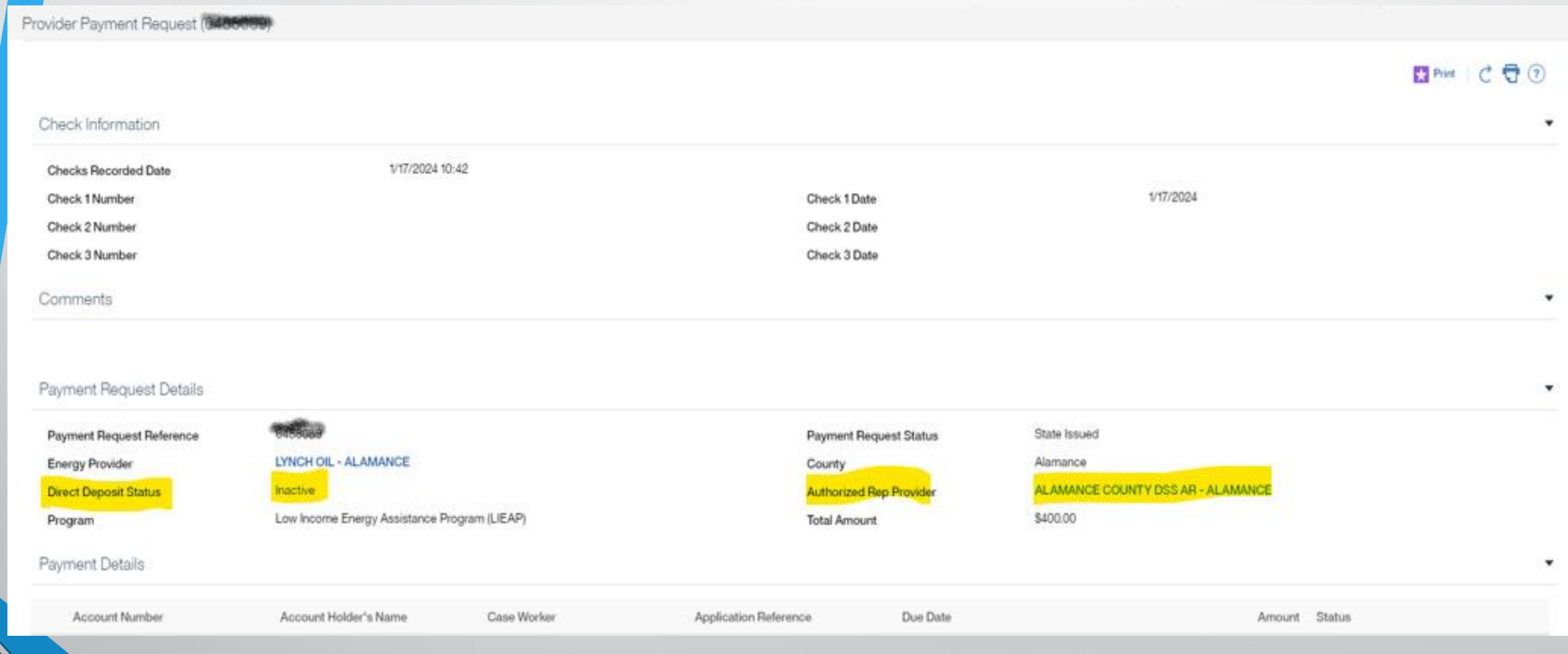

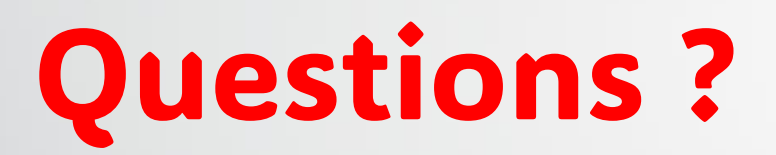

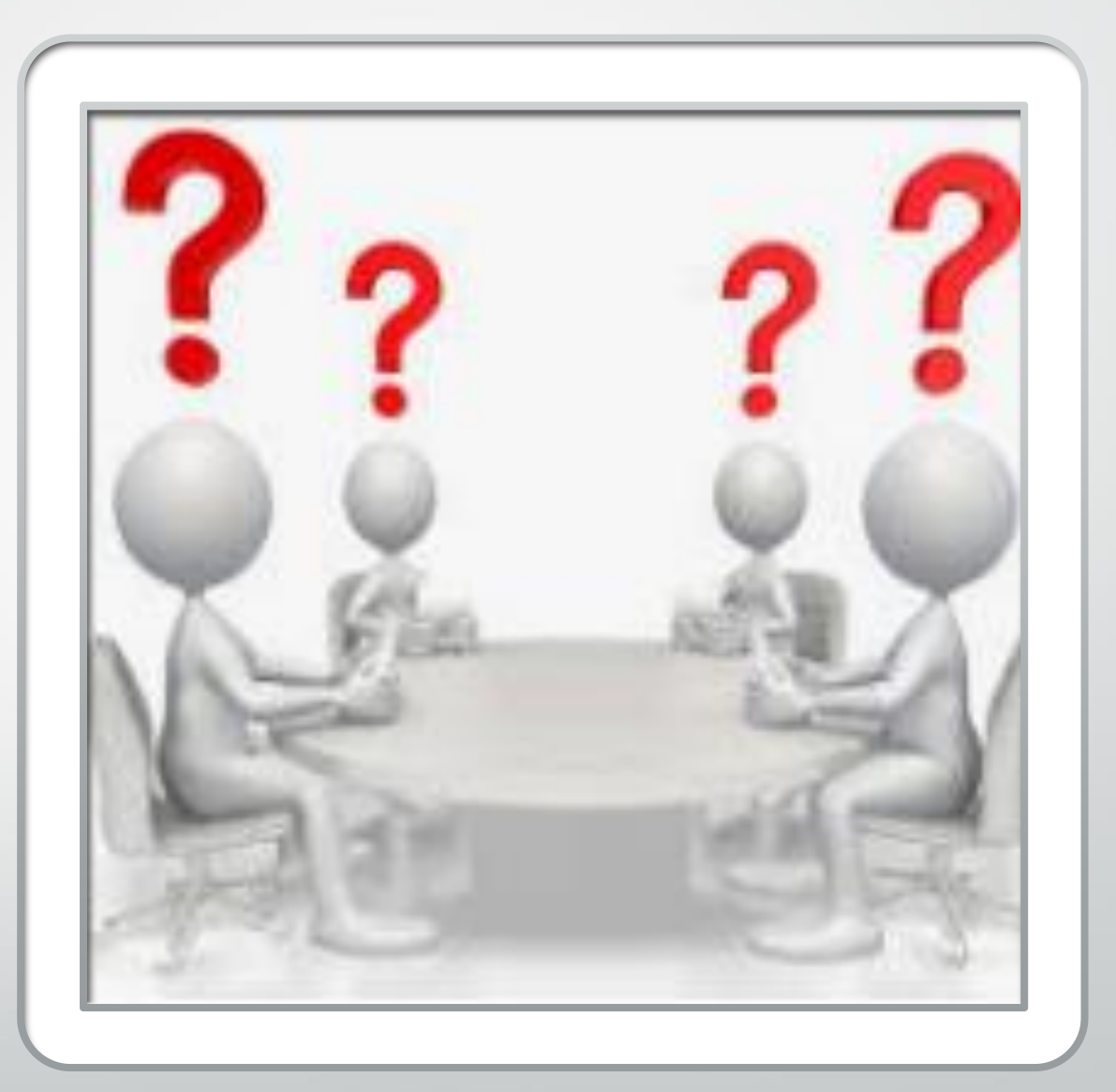